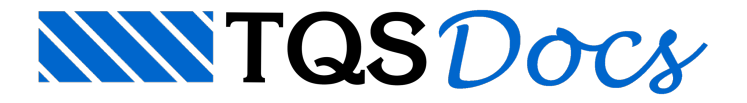

# Curvas de Iteração

Usando os mesmo algoritmos de cálculo daseção, o editor é capaz de gerar as chamadas curvas de iteração, ou mais genericamente, superfícies de iteração, ou o lugar geométrico dos ternos (Fz, Mx, My) de dimensionamento limite da seção.

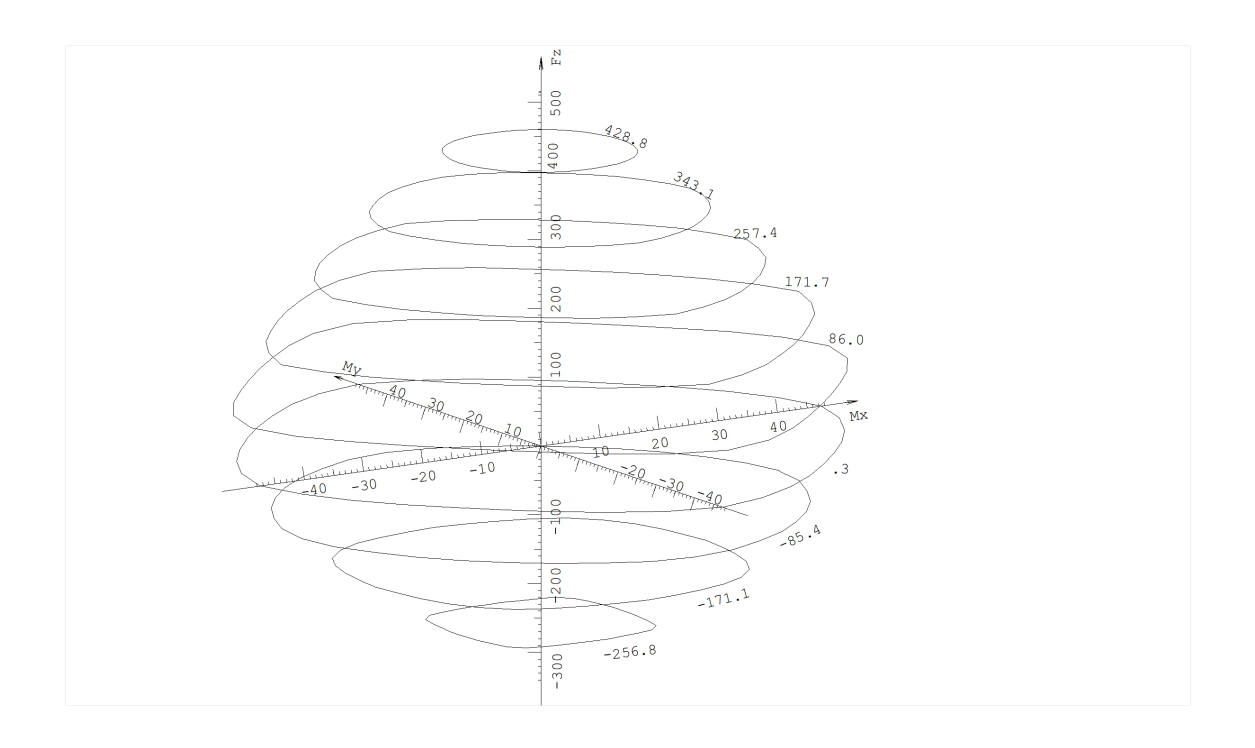

Considerando o volume cercado por estasuperfície, os pontos internos ao volume são compostos de ternos de esforços onde o dimensionamento do pilar é aceitável; fora do volume não há dimensionamento. No desenho gerado, convencionou-se representar os valores de Fz paralelos ao Zglobal, os deMx paralelos ao X e os deMy paralelos ao Y.

Estas curvas são de especial interesse para determinar, em uma etapa de pré-dimensionamento, quais os limites de carregamentos em um pilar, e se ele está dimensionado com folga ou não.

Uma vez que o equilíbrio da seção depende do alojamento das armaduras, existirá uma superfície diferente para cada alojamento diferente.

O editor pode mostrar cortes da superfície na forma de curvas, ou a própria superfície, gerada por n valores fixos de Fz,através de projeções paralelas no espaço.

### Visualizando as curvas de iteração

A seqüência de comandos "Cálculo" – "Curvas de iteração", faz com que as curvas de iteração sejam calculadas e desenhadas. Logo que o comando é acionado, o editor mostra a seção discretizada, mais alguns dados de cálculo, e pede confirmação para continuar:

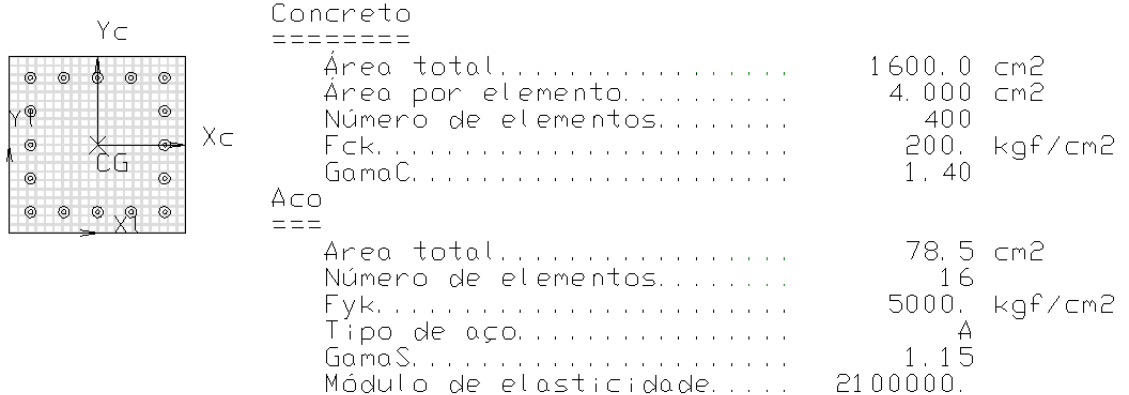

Ao sair do menu de curvas de iteração, o editor regera o desenho daseção detalhada do pilar.

## Valores para cálculo de curvas de iteração

Execute a seqüência de comandos: "Cálculo" – "Valores", para acessar a janela "Valores para cálculo de curvas de iteração"

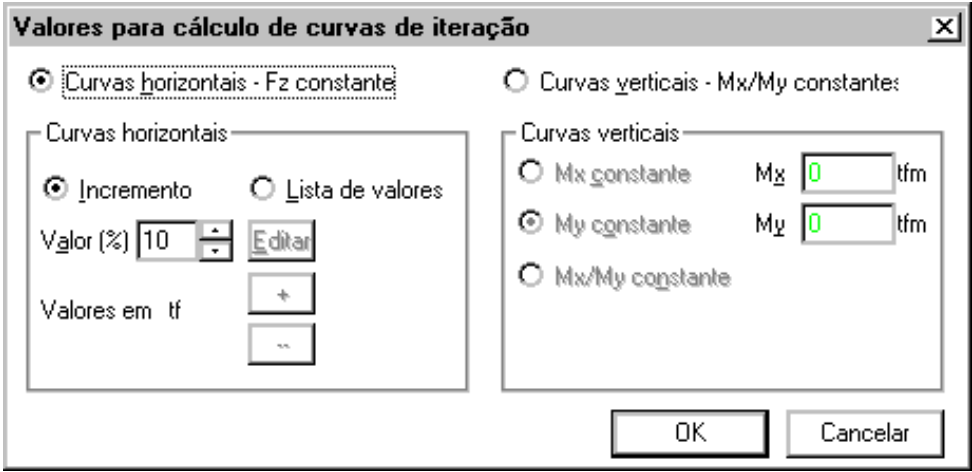

### Curvas horizontais – Fz constante

Na janela "Valores para cálculo de curvas de iteração", Com o parâmetro "Curvas horizontais – Fz constante" ligado, as curvas de iteração serão geradas com Fz fixo, isto é, será representado para cada valor de Fz dentro de uma faixa pré-estabelecida, a curva com todos os valores Mx e My limites de dimensionamento.

#### Definição de valores de Fz

Os valores de Fz para a geração de curvas são estabelecidos com o parâmetro "Curvas horizontais – Fz constante" ligado na janela "Valores para cálculo de curvas de iteração". Temos duas opções de configuração para os valores de Fz:

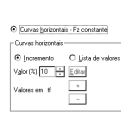

Quando Fz varia numafaixa, precisamos fornecer o incremento percentual dos valores de Fz. Por default, o incremento será de 10%, isto é, serão gerados 10 valores de Fz, variando entre os valores mínimos emáximos, determinados automaticamente.Lista de valores - As curvas são geradas para uma lista de valores de Fz definidos, através dos botões "Editar", "+" e "-".

## Curvas verticais

Na janela "Valores para cálculo de curvas de iteração", Com o parâmetro "Curvas verticais - Mx/My constante" ligado, apenas uma curva será gerada, no sentido vertical.

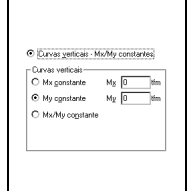

A curvaserá paralelaao plano Fz/Mx, isto é, terá My constante definido por Mxvalor tfm.A curva será paralela ao plano Fz/My, isto é, terá Mx constante definido por Mx valor tfm.A curva passará pelo (0,0,0), tendo uma relação constante entre Mx e My, definida através dos valores em Mx valor tfm eMxvalor tfm.

### Observando as curvas

Qualquer que seja o modo de visualização, as curvas serão sempre geradas no espaço, tendo Fz no eixo Z, Mx no X e My no Yglobal. Os seis comandos de visualização definidos no menu de curvas, funcionam da mesma maneira quaisquer que sejam as curvas geradas.

Umavez que as unidades representadas no eixo Z(força) são diferentes das representadas em X e Y(forçavezes distância), o editor usa fatores de escala diferentes para obter curvas com aparência razoável. Estes fatores podem ser alterados na janela "Unidades de saída", acionada pela seqüência de comandos "Cálculo" - "Unidades de saída".

As curvas vistas no espaço serão projetadas no plano datela do computador.Este plano, tem eixo X horizontal, paralelo ao XYglobal:

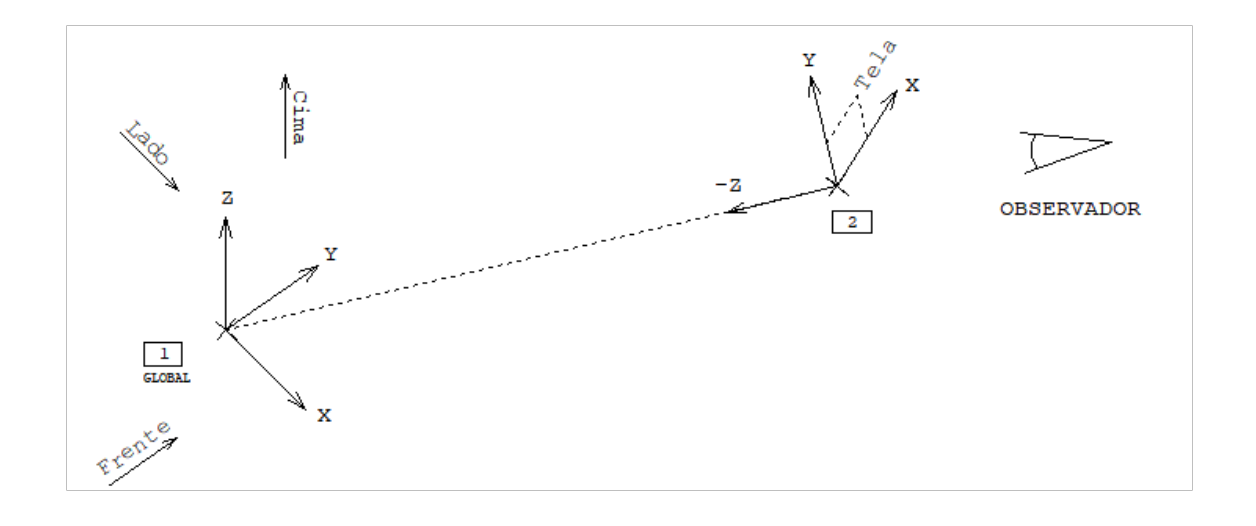

O sistema de visualização é definido pelo vetor que liga o ponto PT1 origem do sistemaglobalao ponto PT2, ponto de

vista do observador.

Umavez geradas as curvas de iteração para um dado conjunto de forças e parâmetros, você pode observar as mesmas curvas sob pontos de vista diferentes. Os comandos paraisto são:

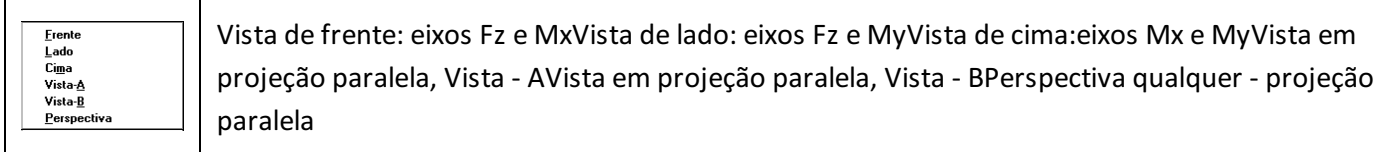

As vistas isométricas fazem ângulo de 45° em relação os eixos globais, apenas com uma diferença de sinal entre as duas. O vetor de visualização para cada vista é:

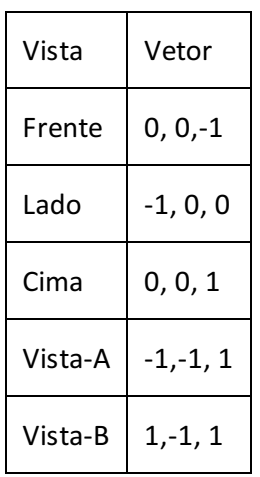

Você pode atribuir outros valores para o vetor de visualização, através do comando

PerspectivaPerspectiva qualquer - projeção paralela

Este comando funciona de 2 modos diferentes. Inicialmente são pedidas as coordenadas X,Y,Z do vetor. Você pode responder ou apertar ENTER. Apertando ENTER você entra no segundo modo, que permite uma definição interativa:

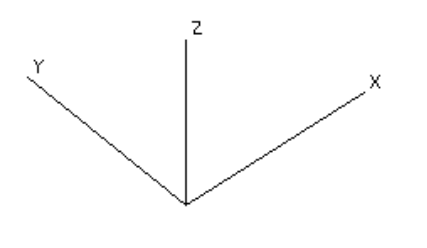

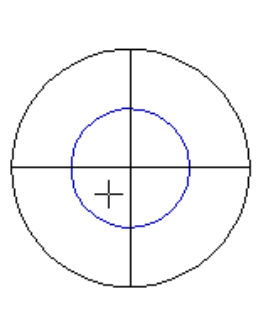

A movimentação do cursor sobre os 2 círculos a direita faz com que os eixos globais a esquerda, projetados no plano

do observador, sejam girados em tempo real. Para definir uma visualização, leve os eixos até a posição desejada e aperte <B1>. O pórtico será então mostrado com os parâmetros atuais.

#### Interpretando resultados

Embora a visualização espacial seja interessante, a maioria dos resultados prática será obtida por uma das projeções ortogonais. Por exemplo, observando-se as curvas por cima, teremos uma curva Mx x My para cada valor de Fz usado no cálculo:

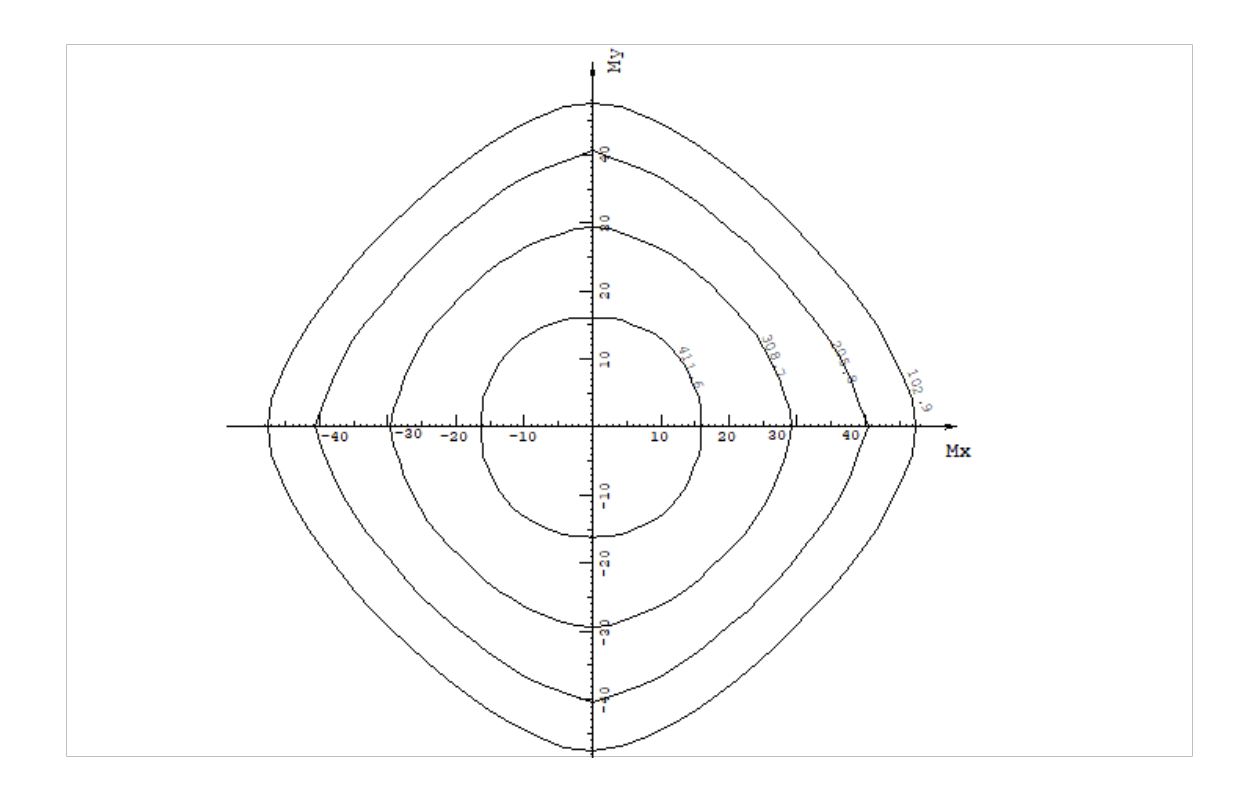

Nas vistas onde o Fz aparece como uma curva de nível, cada curva de Fz é cotada para observação dos 3 valores simultaneamente: Fz, Mx e My. Todas as vistas são geradas com uma legenda, que pode ser suprimida:

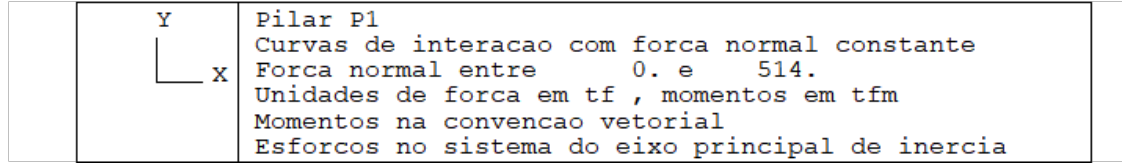

O mesmo desenho em vista frontal seria assim:

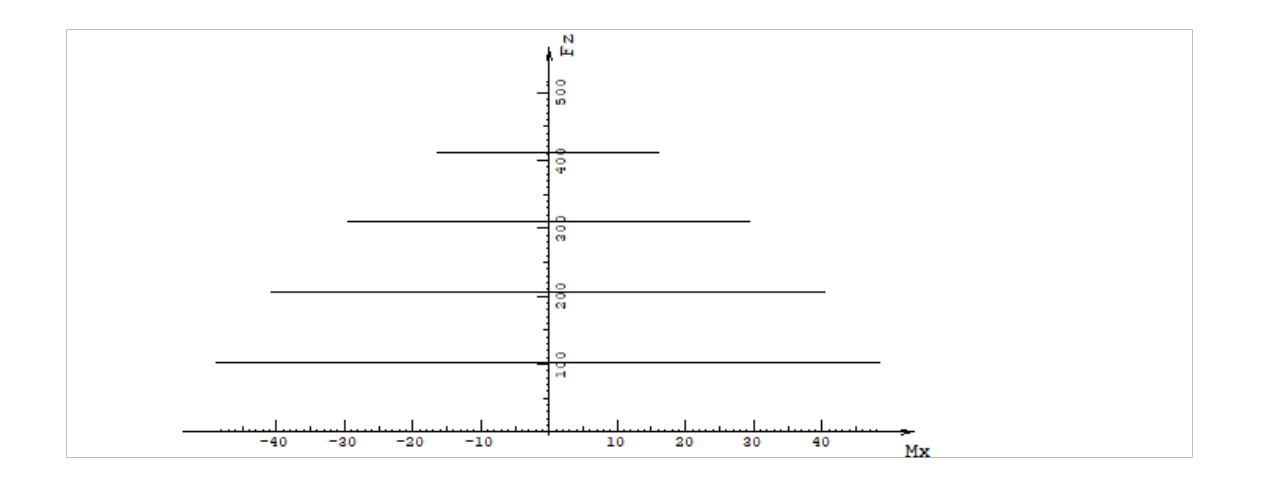

Neste caso, estamos observando a variação dos valores de Mx, para vários valores de Fz, tendo My variável. Para observar o comportamento de dois esforços, tendo Mx ou My fixos, geramos as curvas na vertical. Por exemplo:

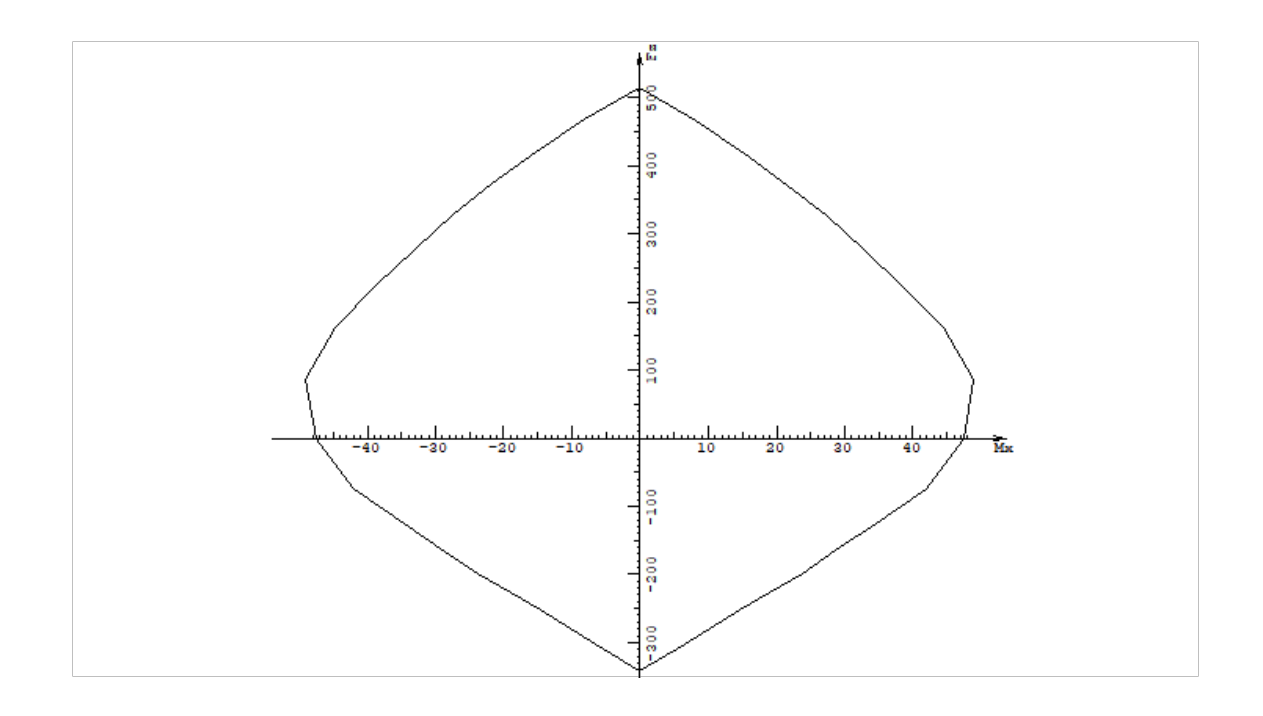

## Outros parâmetros

A seqüência de comandos "Cálculo" – "Critérios",acionaajanela"Critérios parageração de curvas de iteração" com parâmetros adicionais usados no cálculo de curvas de iteração:

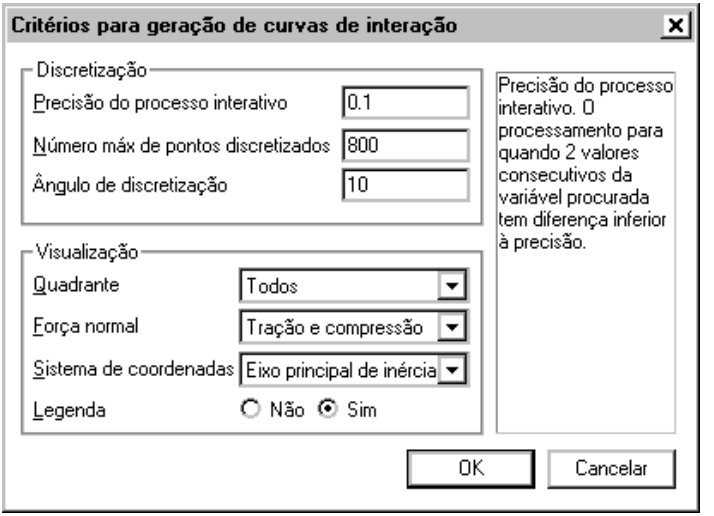

Precisão do processo iterativo. O processo iterativo encontra uma solução quando 2 valores consecutivos da variável procuradasão menores do que a precisão.

Número Max. de pontos discretizados.Número de pontos para discretização do concreto.Este número é o mesmo definido najanela"Critérios de cálculo". A precisão do cálculo pode ser afetada pelo número de pontos usados, dependendo também do tipo de seção. O default é o limite máximo: 800 pontos.

Ângulo de discretização.As curvas são geradas em vários planos, onde em cada plano temos um esforço ou uma relação de esforços constante. Dentro deste plano, determinaremos valores limites de pares de esforços (ex: Mx,My), variando o ângulo entre 0 e 360, demodo que tenhamos umarelação do tipo E1/E2 = Tan (). O ângulo de discretização determina o número de valores discretizados, ou seja, para uma discretização de 10, teremos 360/10 = 36 valores discretizados.

Quadrante.Quadrantes visualizados. Para acelerar a visualização, você pode escolher os quadrantes que deseja visualizar:

- TodosTodos os quadrantes
- Primeiro (Mx+, My+)Somente o quadrante 1 (Mx+, My+)
- Segundo (Mx-, My+)Somente o quadrante 2 (Mx-, My+)
- Terceiro (Mx-, My-)Somente o quadrante 3 (Mx-, My-)
- Quarto (Mx+, My-)Somente o quadrante 4 (Mx+, My-)

Força normal.Compressão e/ou Tração. Também para acelerar a visualização, você pode limitar os valores de força normal usados paragerar as curvas:

Tipo de sistema de coordenadas.Os valores deMx eMy obtidos podem ser medidos em relação ao sistema principal de inércia da seção ou em relação ao sistema global. Sistema global.

Por default, é usado o sistema do eixo principal de inércia. Isto significa, que os valores de Mx e My obtidos, tem

como referência os eixos principais de inércia daseção.

Inclusão ou não de legenda.Por default, a legenda é sempre incluída.